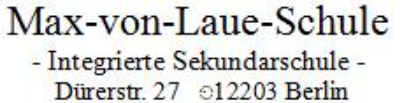

Tel.: 844 14 92 - 0 o Fax: 844 14 92 - 8

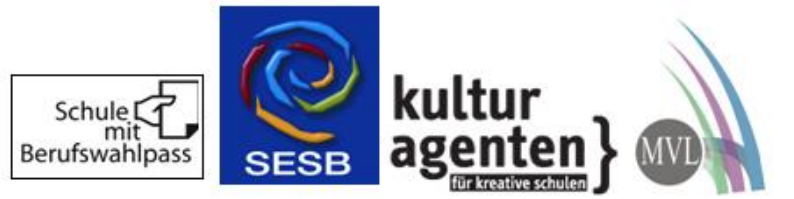

# **Digitales Klassenbuch EDUPAGE – Einrichtung eines Accounts**

## **A) Information über die Datenverarbeitung**

Lehrerinnen und Lehrer tragen Daten wie Unterrichtsinhalte, Hausaufgaben, Termine von Klassenarbeiten und Fehlzeiten digital mittels PC oder Tablet in das Programm ein. Sie haben die Möglichkeit über den Account Ihres Kindes oder Ihren eigenen Account diese Daten (mithilfe der APP oder auf der Website www.mvl.edupage.org) einzusehen.

Dazu kann durch die Schule für Sie oder Ihr Kind ein Account bei EduPage eingerichtet werden. Mit diesem Account haben Sie Zugriff zu folgenden Informationen bezüglich Ihres Kindes: Stundenplan, Vertretungsplan, Fehlzeiten und den Fehlzeitenstatus, Hausaufgaben, Termine für Klassenarbeiten und Nachrichten.

Sie können Fehlzeiten überprüfen und Rückmeldungen über Verhalten und vergessene Hausaufgaben bekommen. Mit vielen Lehrkräften können Sie kommunizieren. Nutzen einige Lehrkräfte nicht die Nachrichtenfunktion, wenden Sie sich bei Bedarf wie bisher ans Sekretariat. Alle Anfragen an die Schulleiterin sind über das Sekretariat zu stellen.

**Bitte teilen Sie uns, über EduPage lediglich die Fehlzeiten ohne Angabe von Gründen – insbesondere von Gesundheitsdaten – mit. Die Entschuldigung für die Fehlzeiten muss weiterhin schriftlich erfolgen.**

### **Zu jedem Benutzer werden folgende Daten gespeichert:**

Vorname, Nachname, Klassenzugehörigkeit, Benutzername, Passwort, ggf. E-Mail-Adresse, Termine, letzter Login, Inhalte der Kommunikation (Chat, Nachrichten), Beginn / Ende der Schulzeit.

### **Nutzung des Webportals und der App**

Bei der Nutzung des Webportal[s https://mvl.edupage.org/login/](https://mvl.edupage.org/login/) bzw. der EduPage-App werden IP-Adresse, Provider, verwendeter Webbrowser und Betriebssystem, angeforderte Dateien sowie Datum und Uhrzeit der Aufrufe an die Betreiber der Plattform übermittelt. Weitere Informationen finden Sie unter<https://mvl.edupage.org/privacy/>

Mit einem Eltern-Account kann die Krankmeldung über das Sekretariat entfallen.

### **Nutzung von Modulen (Nachrichten, Chat)**

Bitte beachten Sie: Jegliche **Kommunikation** über EduPage ist **rein dienstlich mit schulischen Inhalten** zu gestalten. Benachrichtigungen können Sie auch ausschalten! Diese Funktion finden Sie in der App, indem Sie über die linke Kante wischen und die Funktion unter Einstellungen deaktivieren.

### **B) Einwilligung in die Erstellung eines Accounts bei EDUPAGE**

Die Nutzung des Portals "EDUPAGE" erfolgt ausschließlich freiwillig, daher bedarf die Einrichtung eines Accounts für Sie oder Ihr Kind Ihrer schriftlichen Einwilligung. Für die Erstellung des Accounts benötigen wir eine funktionierende E-Mail-Adresse von Ihnen. Auf diese Mail-Adresse erhalten Sie die Zugangsdaten. Bitte ändern Sie nach Erhalt Ihr Passwort, **geben Sie die Zugangsdaten nicht weiter**. Im Fall eines Missbrauches behalten wir uns vor, den Account wieder zu löschen.

Teilen Sie die Änderung Ihrer E-Mail-Adresse dem Sekretariat und der Klassenleitung mit.

Möchten Sie das Portal von EDUPAGE nicht nutzen, so bitten wir aus organisatorischen Gründen ebenfalls um eine Rückmeldung. Sie bzw. Ihr Kind erhalten die angegebenen Informationen wie Hausaufgaben, Klassenarbeitstermine, Informationen zum Schulalltag wie gehabt durch die unterrichtenden Lehrkräfte.

Die Schulleitung behält sich vor, Zugänge zu deaktivieren und Informationen auf Anfrage offenzulegen.